Vol. 4, Núm. 1, pp. 40 – 51

<https://doi.org/10.54943/ricci.v4i1.381>

**ISSN:** 2961-2357**(En línea) ISSN:** 2961-2446**(Impreso)**

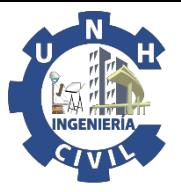

**ARTÍCULO ORIGINAL**

# **Análisis de un pórtico mediante el Método de rigidez sistematizado**

Analysis of a porch using the Systematized Rigidity method.

• Marcos Rupay<sup>1</sup> • Carlos Gonzales<sup>2</sup> • Jennifer Felix<sup>3</sup> • Juan Casimiro<sup>4</sup>

<sup>1</sup> Universidad Nacional Intercultural de la Selva Central Juan Santos Atahualpa, Chanchamayo, Perú. Correo electrónico: [mrupay@uniscjsa.edu.pe](mailto:mrupay@uniscjsa.edu.pe) ORCID:<https://orcid.org/0000-0002-7891-1838> <sup>2</sup>Universidad Nacional Intercultural de la Selva Central Juan Santos Atahualpa, Chanchamayo, Perú. Correo electrónico: 72795452@uniscjsa.edu.pe ORCID:<https://orcid.org/0009-0007-6780-6788> <sup>3</sup>Universidad Nacional Intercultural de la Selva Central Juan Santos Atahualpa, Chanchamayo, Perú. Correo electrónico: [72293377@uniscjsa.edu.pe](mailto:72293377@uniscjsa.edu.pe) ORCID: <https://orcid.org/0009-0007-6780-6788> <sup>4</sup> Universidad Nacional Intercultural de la Selva Central Juan Santos Atahualpa, Chanchamayo, Perú. Correo electrónico: [61372664@uniscjsa.edu.pe](mailto:61372664@uniscjsa.edu.pe) ORCID: <https://orcid.org/0009-0007-6780-6788>

**Recibido:** 09 noviembre del 2023 **/ Revisado**: 22 dicicembre del 2023 **/ Aprobado:** 29 diciembre del 2023 **/ Publicado:** 22 de enero del 2024

# **RESUMEN**

El presente artículo, consiste en la descripción y análisis de una estructura de forma manual que presenta elementos como "barra biarticulada, sólido rígido y una viga", que por teoría cada uno presenta diferentes propiedades y comportamientos para ello se aplicó el Método de rigidez sistematizado, que es una derivada del método directo de la rigidez, para posteriormente comparar los resultados con la ayuda del software Ftool, siguiendo las clases de Análisis Estructural II de la UNISCJSA, se determinó el sistema Q-D global y el q-d local con los grados de libertad en toda la estructura general y en cada barra, se obtuvo la Matriz de transformación [A] y las matrices de rigidez de cada barra [Ki ] con ello se construyó la matriz de rigidez de toda la estructura [K], el vector de cargas [R] se halló al verificar si hay cargas que actúan sobre las barras y no sobre los nodos, se analizó en el sistema q-d el vector de carga [r], se determinó el vector de deformación de los grados de libertad [D] en el sistema global Q-D y local q-d, por último se calcularon las fuerzas internas de cada barra, y con los resultados se arman los diagramas de fuerza cortante, fuerza normal y momento flector, se utilizó el programa Ftool para la comprobación de los resultados y verificar los diagramas, lo cual favoreció para las conclusiones.

**Palabras clave:** Método de rigidez sistematizado; matriz de transformación; fuerzas internas; ftool.

# **ABSTRACT**

This article consists of the description and analysis of a structure manually that presents elements such as "biarticulated bar, rigid solid and a beam", which by theory each presents different properties and behaviors, for which the Systematized Rigidity Method was applied. , which is a derivative of the direct stiffness method, to later compare the results with the help of the Ftool software, following the Structural Analysis II classes of the UNISCJSA, the global Q-D system and the local q-d with the degrees of freedom were determined In the entire general structure and in each bar, the transformation matrix [A] and the stiffness matrices of each bar [Ki] were obtained, with this the stiffness matrix of the entire structure [K] was constructed, the load vector [R] was found by verifying if there are loads that act on the bars and not on the nodes, the load vector [r] was analyzed in the q-d system, the deformation vector of the degrees of freedom [D] was determined in the global Q-D and local q-d system, finally the internal forces of each bar were calculated, and with the results the diagrams of shear force, normal force and bending moment were created, the Ftool program was used to verify the results and verify the diagrams, which favored the conclusions.

**Keywords:** Systematized stiffness method; transformation matrix; internal forces; ftool.

# **1. INTRODUCCIÓN**

El objetivo principal de nuestra investigación titulado "Análisis de un pórtico mediante el Método de rigidez sistematizado" es de analizar la estructura de un pórtico aplicando el método de rigidez sistematizado y realizar la comprobación del resultado con el uso del software Ftool, asimismo generar los diagramas respectivos del análisis de la estructura entendida como cualquier sistema resistente y deformable que permite la transferencia de fuerzas derivadas de condiciones de carga, es determinar las fuerzas y movimientos que se producen en cada momento de la misma, desde entonces, aplicándola se conocerán también las leyes de resistencia de los materiales, tensiones y estados de deformación.

Identificar una de estas dos características de la respuesta estructural, ya sea tensión o

# **2. MATERIALES Y MÉTODOS**

El método de rigidez sistematizado nos sirve para obtener la matriz de rigidez de toda la estructura, mediante la obtención de las matrices de rigidez de todos sus GDL del sistema local (q-d) en

# **Figura 1**

 *GDL en el sistema global Q-D*

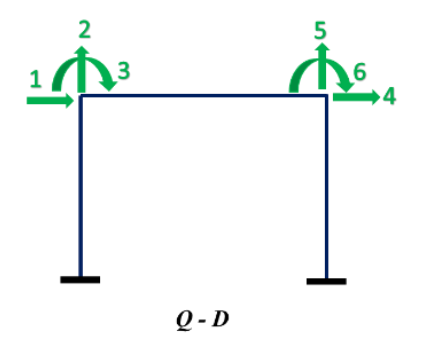

## **2.1. Matriz de rigidez de barra**

Es la matriz, ya conocida de cada barra en el que se consideran los grados de libertad del sistema local q-d en función a los grados de libertad del sistema global, conociendo sus condiciones de apoyo. (Rupay Vargas, 2023)

#### **Figura 3**

 *Matriz de transformación.*

$$
[A] = \begin{bmatrix} D_1 & D_2 & D_3 \\ \downarrow & \downarrow & \downarrow \\ a_{21} & a_{12} & a_{13} \\ a_{21} & a_{22} & a_{23} \\ a_{31} & a_{32} & a_{33} \\ a_{41} & a_{42} & a_{43} \\ a_{51} & a_{52} & a_{53} \\ a_{61} & a_{62} & a_{63} \end{bmatrix} \begin{matrix} -d_1 \\ -d_2 \end{matrix} [A_1]
$$

movimiento, conduce al conocimiento de la otra, ya que ambas están relacionadas con leyes de comportamiento.

Todos los métodos de cálculo utilizan una de dos rutas. Entonces recordemos que el método elástico calcula primero la fuerza, mientras que el método rígido calcula primero los movimientos. En este artículo, presentamos los principios básicos del Método de rigidez sistematizado, que viene a ser una derivada del método directo de la rigidez. Se explicarán los conceptos de rigidez estructural y rigidez de diversos elementos estructurales, que son las cantidades fundamentales en las que se basa el método y por tanto deben entenderse antes de continuar con su desarrollo.

función a los GDL del sistema global (Q-D), en los cuales se calculan los desplazamientos globales (D) y locales (d), con estos datos se obtiene la Matriz de Transformación (A).

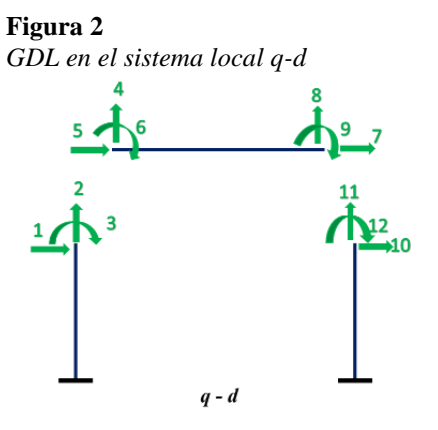

### **2.2. Matriz de Transformación**

Donde los grados de libertad del sistema Q-D están relacionados con los grados de libertad de cada elemento o componente (qd).

Por tanto, a partir del desplazamiento del sistema en grados de libertad, podemos determinar el desplazamiento en grados de libertad (q-d) de cada componente:  ${d} =$  $[A_i]\{D\}$ 

#### **2.3. Principio de Contradigencia**

Este principio establece la relación entre las cargas medidas en el sistema Q-D y las cargas en los extremos de las barras medidas en el sistema q-d (sistema local de coordenadas). Establece que si los vectores {d} y {D} están relacionados mediante la ecuación (I), entonces los vectores{q} y {Q} están relacionados a través de la ecuación (II):

$$
\{d\} = [A]\{D\} \dots \dots \dots \dots \dots \dots \dots (I)
$$
  

$$
\{d\} \text{ y } \{D\} \text{ son compatibles}
$$

$$
\{Q\} = [A]^T \{q\} \dots \dots \dots \dots \dots \dots (II)
$$
  

$$
\{Q\} \text{ y } \{q\} \text{ están en equilibrio}
$$

Demostración:

$$
\{Q\} = [A]\{D\} \rightarrow \{\delta d\} = [A]\{\delta D\}
$$

## **2.4. Software Ftool**

Creado por el doctor en Ingeniería estructural Luis Fernando Campos, Ftool es un programa que sirve para analizar todo tipo de estructura de forma accesible puesto que es gratuito, tiene como fin fomentar el .

#### **Ejercicio de Aplicación**

Para el desarrollo del presente análisis del pórtico hemos considerado aplicar el método de Rigidez Sistematizado, en el cual la estructura se compone de un sólido rígido, una armadura el

 **Figura 4**

 $\rightarrow {\delta d}^T = [A]^T {\delta D}^T \dots \dots \dots \dots \dots (a)$ 

Trabajo virtual para una estructura formada por el ensamblaje de barras unidas en los nudos:

$$
\sum Q(\delta D) = \sum q(\delta d)
$$
  

$$
\rightarrow {\delta D}^T{Q} = {\delta d}^T{q} \dots \dots \dots (b)
$$

Principio de contragradiencia; reemplazando (a) en (b):

 $\{\delta D\}^T\{Q\} = \{\delta D\}^T[A]^T\{q\}$ 

Por lo tanto:

$$
\{Q\} = [A]^T \{q\}
$$

Esto demuestra también que el principio de desplazamientos virtuales transforma las ecuaciones de compatibilidad, en ecuaciones de equilibrio.

aprendizaje del análisis estructural, en el cual nos permite calcular reacciones, deformaciones producto de las fuerzas internas que se producen en la estructura con cargas aplicadas

cual es un elemento bidireccional, una columna y una viga, la cual está sometida a una carga distribuida de 30 ton/m.

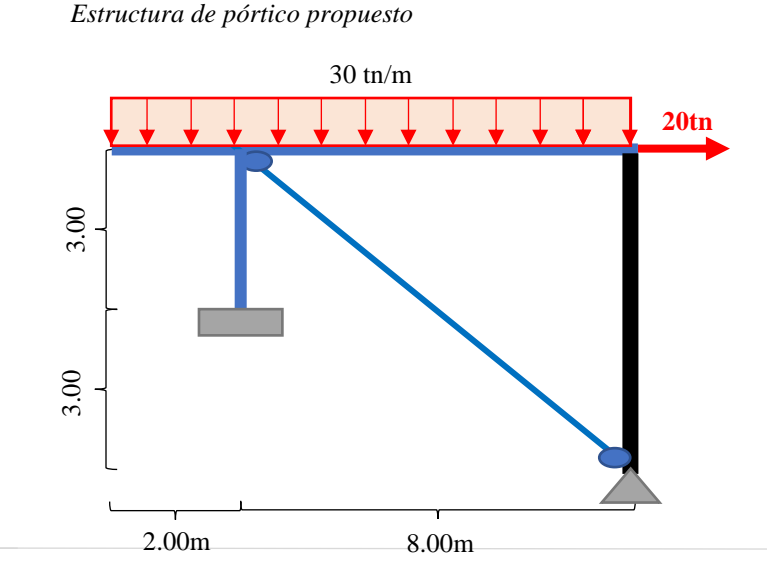

Sistema (Q-D): Sistema (q-d)

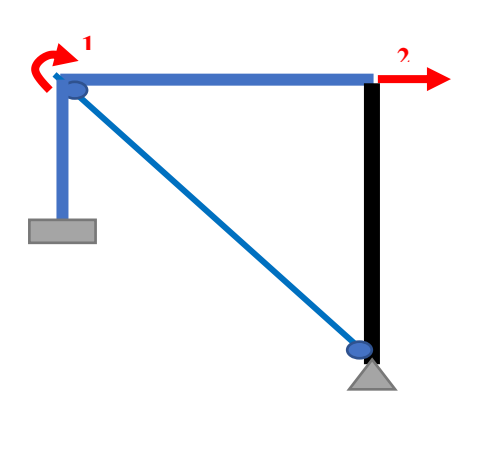

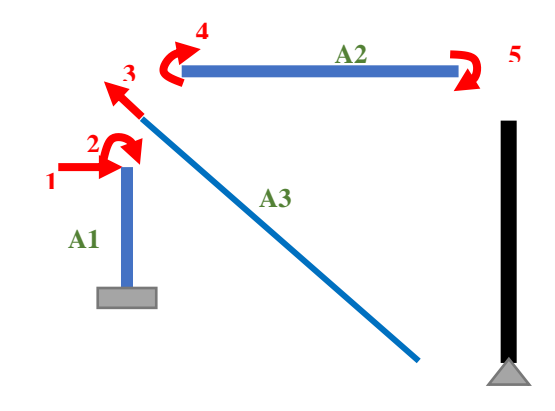

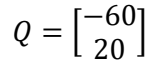

Matriz de transformación:

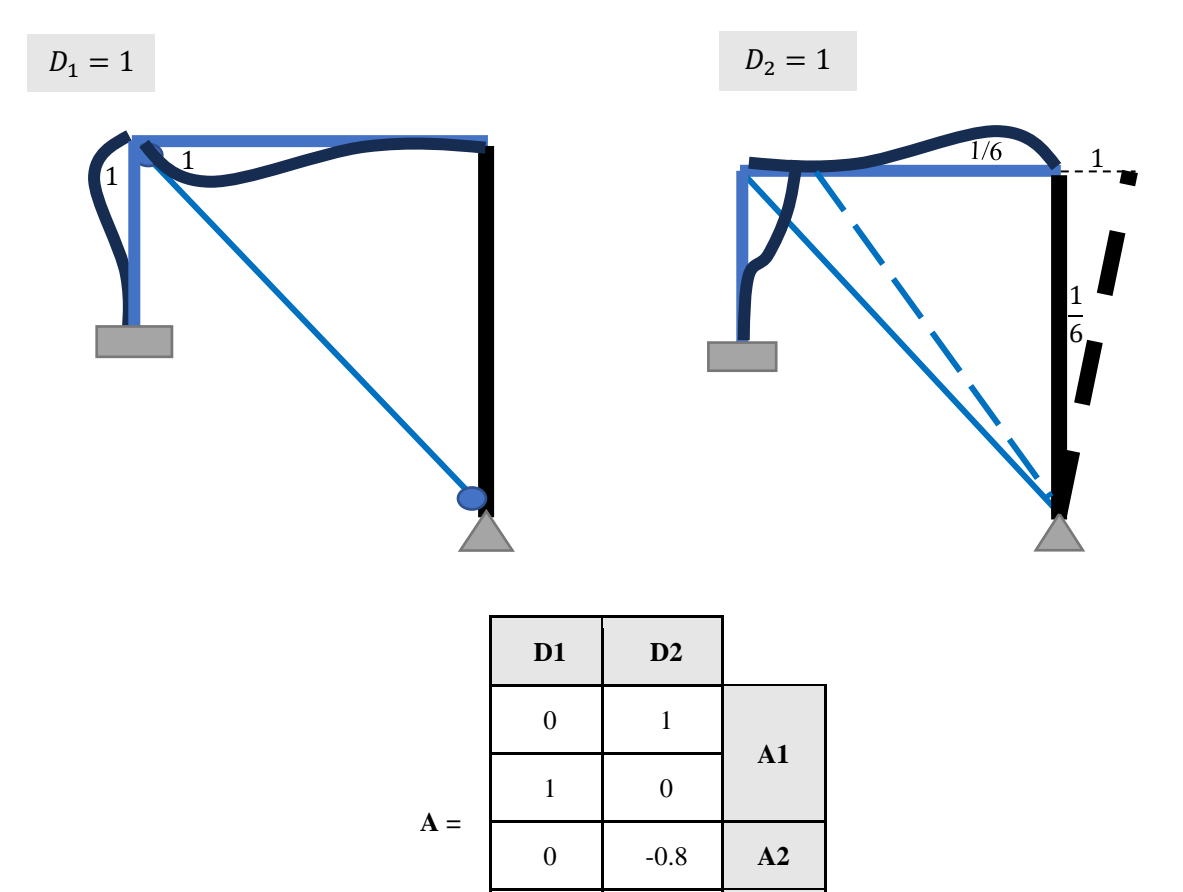

 $1 \quad 0$ 

0  $1/6$ 

**A3**

Matriz de rigidez de cada barra:

Elemento 1:

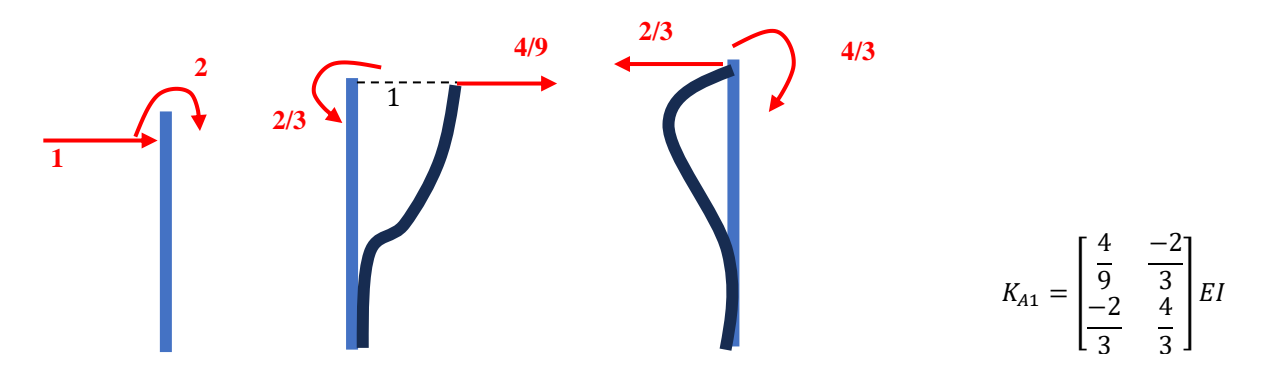

Elemento 2:

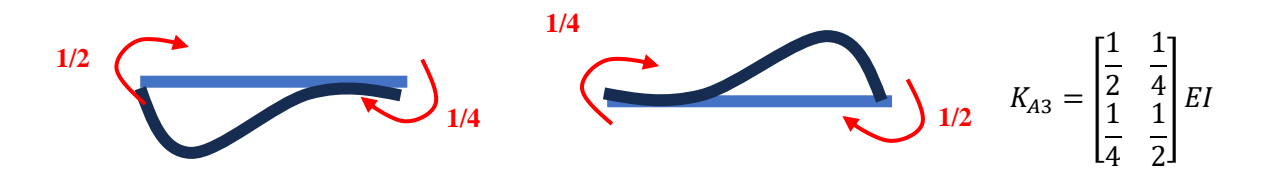

Elemento 3:

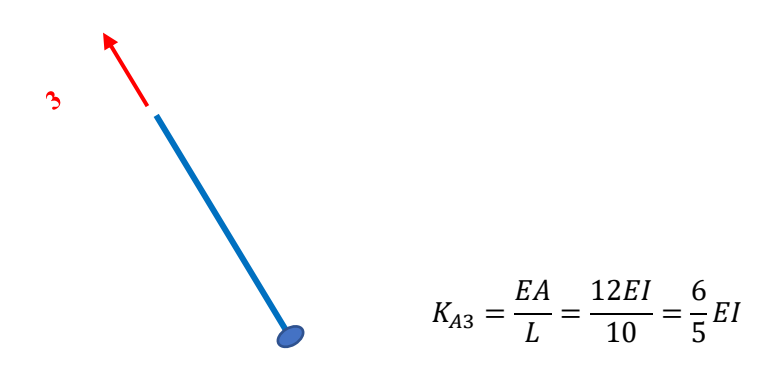

Ensamblaje de la matriz de rigidez:

$$
[K] = \sum [A]^T * [k] * [A]
$$
  
\n
$$
K_2 = [0 \ -0.8]^T * \left[\frac{6}{5}\right] * [0 \ -0.8] = \begin{bmatrix} 0 & 0 \\ 0 & 0.768 \end{bmatrix}
$$
  
\n
$$
K_1 = \begin{bmatrix} 0 & 1 \\ 1 & 0 \end{bmatrix}^T * \begin{bmatrix} \frac{4}{9} & \frac{-2}{3} \\ \frac{-2}{3} & \frac{4}{3} \end{bmatrix} * \begin{bmatrix} 0 & 1 \\ 1 & 0 \end{bmatrix} = \begin{bmatrix} 1.3333 & -0.667 \\ -0.667 & 0.4444 \end{bmatrix}
$$

$$
K = K_1 + K_2 + K_3 = \begin{bmatrix} 1.8333 & -0.625 \\ -0.625 & 1.2263 \end{bmatrix}
$$

$$
K_3 = \begin{bmatrix} 1 & 0 \\ 0 & \frac{1}{6} \end{bmatrix}^T * \begin{bmatrix} \frac{1}{2} & \frac{1}{4} \\ \frac{1}{4} & \frac{1}{2} \end{bmatrix} * \begin{bmatrix} 1 & 0 \\ 0 & \frac{1}{6} \end{bmatrix} = \begin{bmatrix} 0.5 & 0.0417 \\ 0.0417 & 0.0139 \end{bmatrix}
$$

Vector de carga:

$$
R = [A_i]^T * [r_i]
$$

$$
\begin{array}{c|c}\n\hline\n160 & & & \\
\hline\n160 & & & \\
\hline\n & 160 & & \\
\end{array}
$$

$$
R = \begin{bmatrix} 1 & 0 \\ 0 & \frac{1}{6} \end{bmatrix}^T * \begin{bmatrix} -160 \\ 160 \end{bmatrix} = \begin{bmatrix} -160 \\ 26.6667 \end{bmatrix}
$$

Vector de deformación:

$$
D = [K]^{-1} * ([Q] - [R])
$$

$$
D = \begin{bmatrix} 1.8333 & -0.625 \\ -0.625 & 1.2263 \end{bmatrix}^{-1} * \left( \begin{bmatrix} -60 \\ 20 \end{bmatrix} - \begin{bmatrix} -160 \\ 26.6667 \end{bmatrix} \right) = \begin{bmatrix} 63.7722 \\ 27.0652 \end{bmatrix}
$$

Vector de fuerzas internas:

$$
q_{A1} = \begin{bmatrix} \frac{4}{9} & \frac{-2}{3} \\ -2 & \frac{4}{3} \end{bmatrix} * \begin{bmatrix} 0 & 1 \\ 1 & 0 \end{bmatrix} * \begin{bmatrix} 63.7722 \\ 27.0652 \end{bmatrix} = \begin{bmatrix} -30.4858 \\ 27.0652 \end{bmatrix}
$$

$$
q_{A2} = \left[\frac{6}{5}\right] * [0 \quad -0.8] * \left[\frac{63.7722}{27.0652}\right] = -25.9826
$$
  

$$
q_{A3} = \left[\frac{1}{2} \quad \frac{1}{4} \right] * \left[\frac{1}{0} \quad \frac{0}{6}\right] * \left[\frac{63.7722}{27.0652}\right] + \left[\frac{-160}{160}\right] = \left[\frac{-126.9862}{178.1985}\right]
$$

# **3. RESULTADOS**

# **3.1 Fuerzas normales**

Mediante el método de rigidez sistematizado se realizó el cálculo de forma manual para obtener las fuerzas internas de la estructura. Luego con la ayuda del software Ftool se procedió a modelar para hallar sus fuerzas normales de toda la estructura para así poder verificar los diagramas.

#### **Figura 5**

 *Representación del diagrama de fuerzas normales obtenidas manualmente*

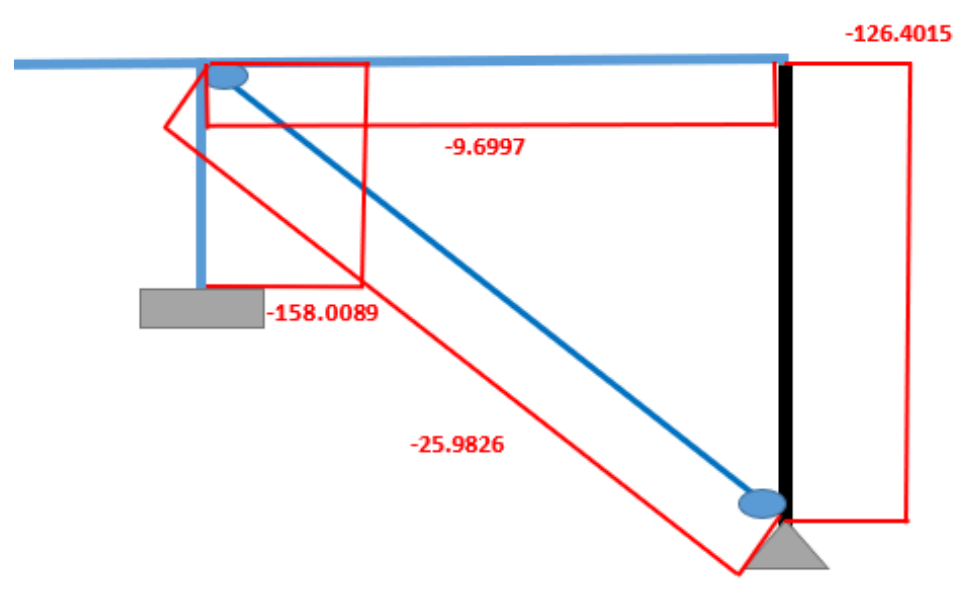

Nota: En la figura 5 podemos observar las fuerzas normales de la columna, viga, biela y solido rígido que se calculó de forma manual.

## **Figura 6**

 *Representación del diagrama de fuerzas normales obtenidas mediante el software Ftool.*

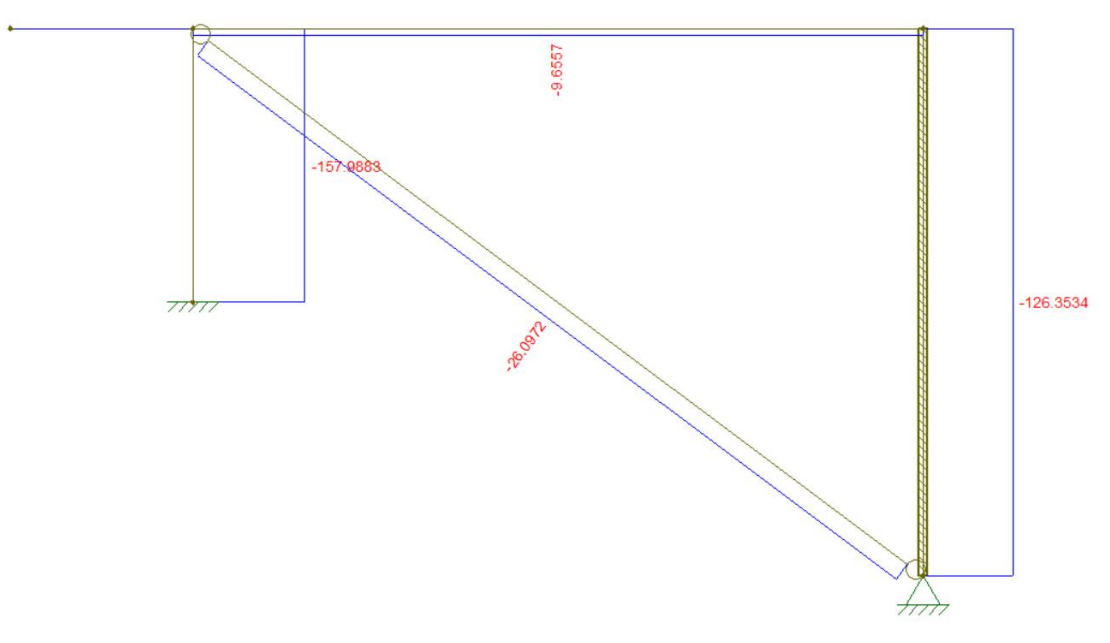

Nota: La figura 2 representa las fuerzas normales de cada elemento de la estructura calculada mediante el software Ftool.

## **Tabla 1**

*Fuerzas normales de cada elemento de la estructura*

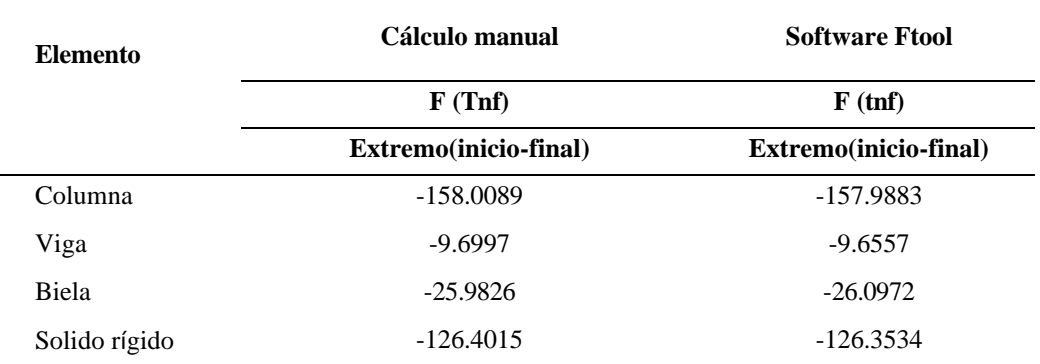

Nota: La tabla 1 representa las fuerzas normales de cada elemento de la estructura calculada de forman manual y con software Ftool

#### **Figura 3**

*Comparación de las fuerzas normales obtenidas mediante el cálculo manual y el software Ftool.*

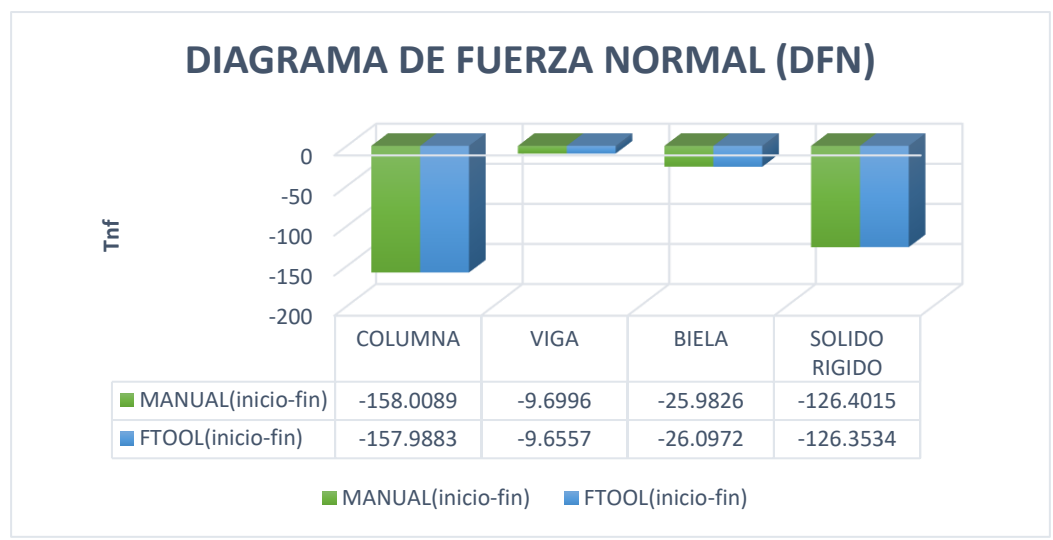

Nota: La figura 2 representa un diagrama de barras donde se puede observar la fuerza normal de cada elemento (columna, viga, biela y solido rígido). Calculado de forma manual y con software.

#### **3.2 Fuerzas cortantes**

Las fuerzas cortantes de obtuvo de forma manual empleando el método de la rigidez sistematizado, donde se calculó las fuerzas

internas de cada elemento y luego también se realizó el modelado en el software Ftool para poder hacer las comprobaciones de las fuerzas cortantes de la estructura.

#### **Figura 8**

*Representación del diagrama de fuerzas cortantes obtenidas manualmente.*

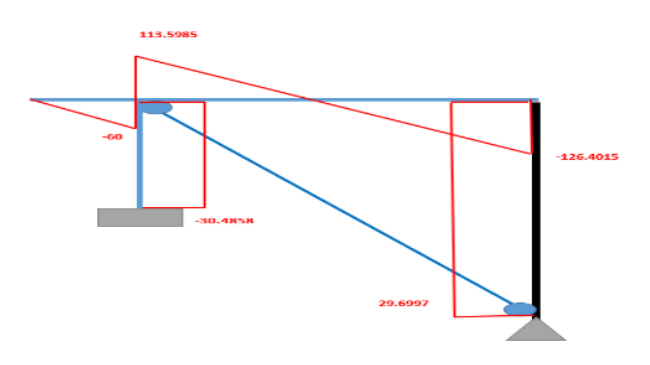

# **Figura 9** *Representación del diagrama de fuerzas cortantes obtenidas mediante el software Ftool.*

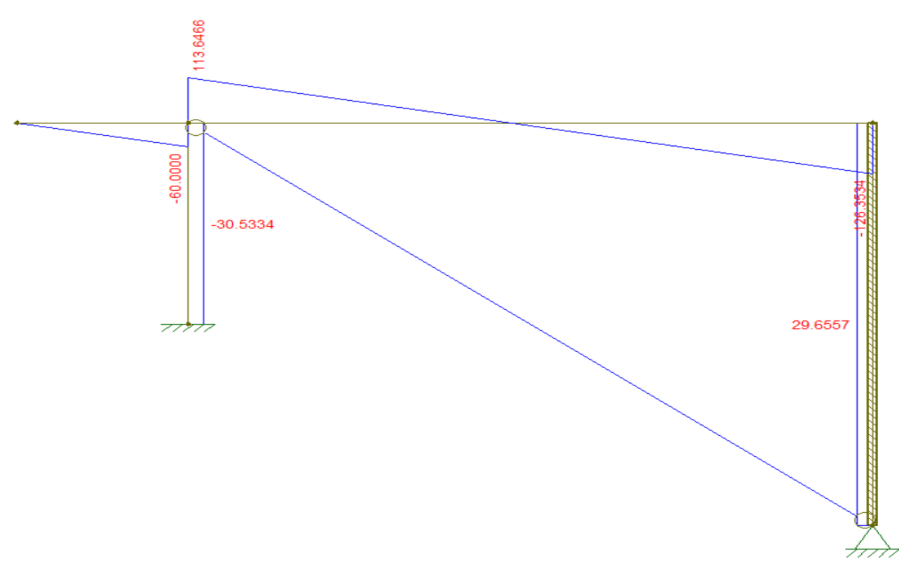

Nota: En la figura 9 podemos observar las fuerzas normales de la estructura que se calculó mediante el empleo del software Ftool.

#### **Tabla 2**

*Fuerzas normales de cada elemento de la estructura*

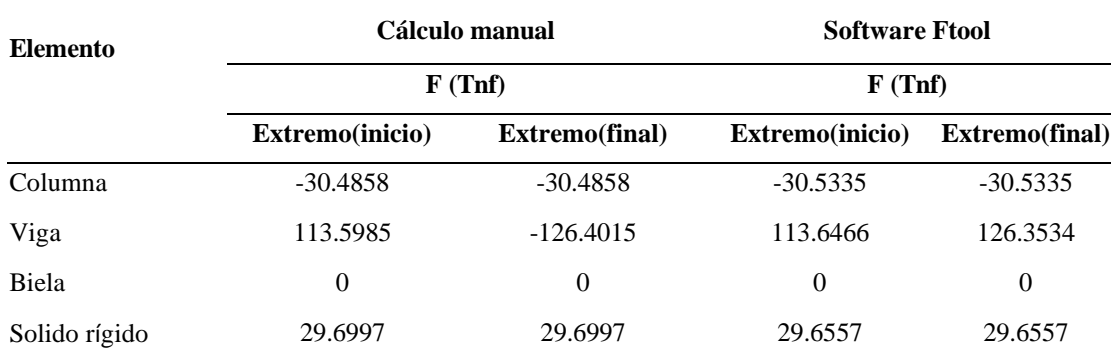

Nota: La tabla 2 representa las fuerzas cortantes en sus extremos de cada elemento de la estructura que fueron calculadas de forman manual y con software Ftool

#### **Figura 10**

*Comparación de las fuerzas normales obtenidas mediante el cálculo manual y el software Ftool.*

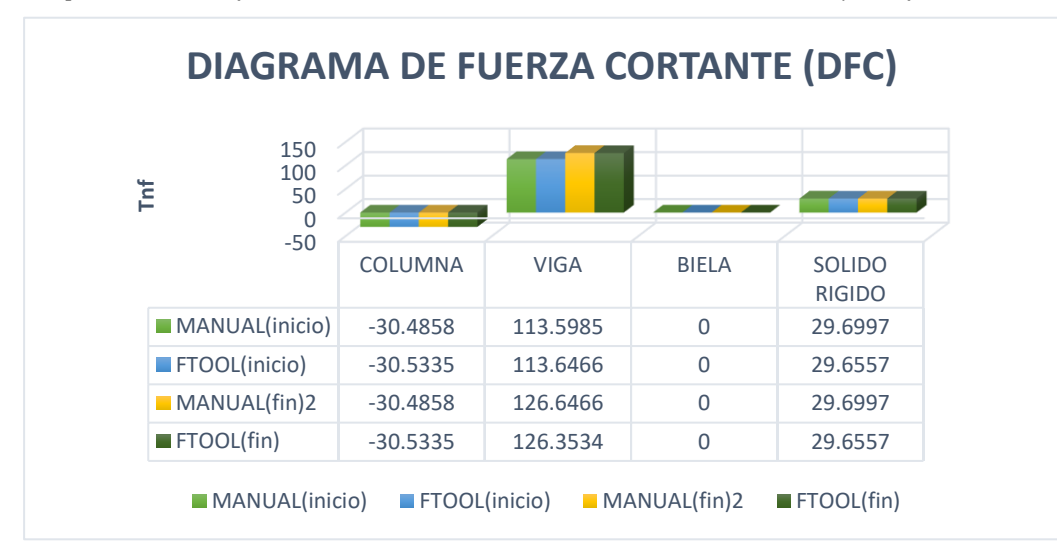

Nota: La figura 10 representa un diagrama de barras donde se puede observar la fuerza cortante que representa cada elemento (columna, viga, biela y solido rígido) calculado de forma manual y con software.

## **3.3 Momentos flectores**

Las fuerzas cortantes de obtuvo de forma manual empleando el método de la rigidez sistematizado, donde se calculó las fuerzas

internas de cada elemento y luego también se realizó el modelado en el software Ftool para poder hacer las comprobaciones de las fuerzas cortantes de la estructura.

## **Figura 11**

*Representación del diagrama de momento flector obtenidas manualmente.*

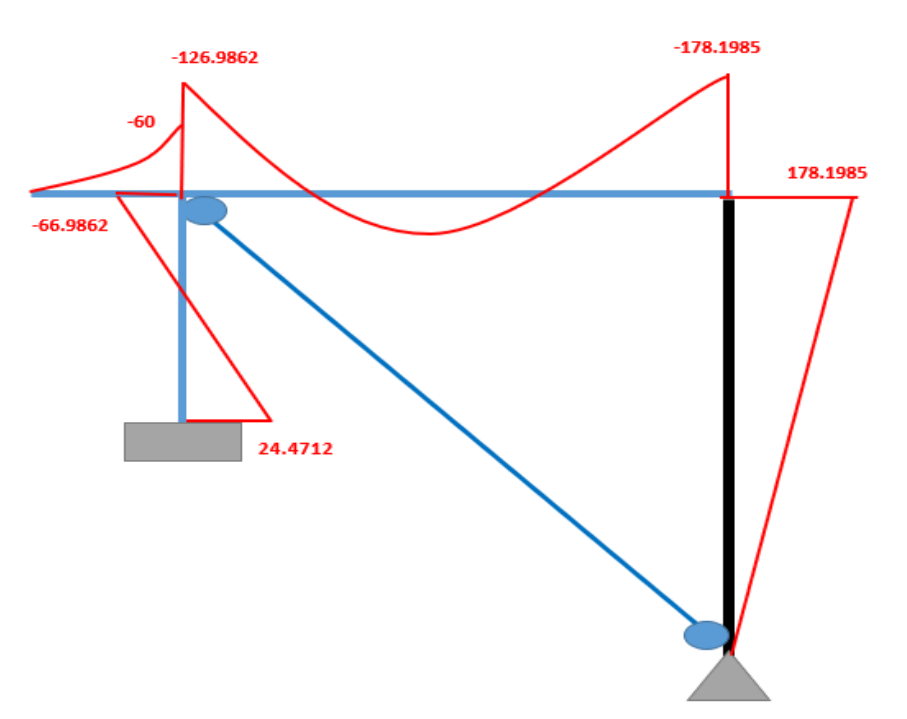

Nota: En la figura 11 podemos observar los momentos flectores de la columna, viga y solido rígido que se calculó de forma manual

## **Figura 12**

*Representación del diagrama de momento flector obtenidas mediante el software Ftool.*

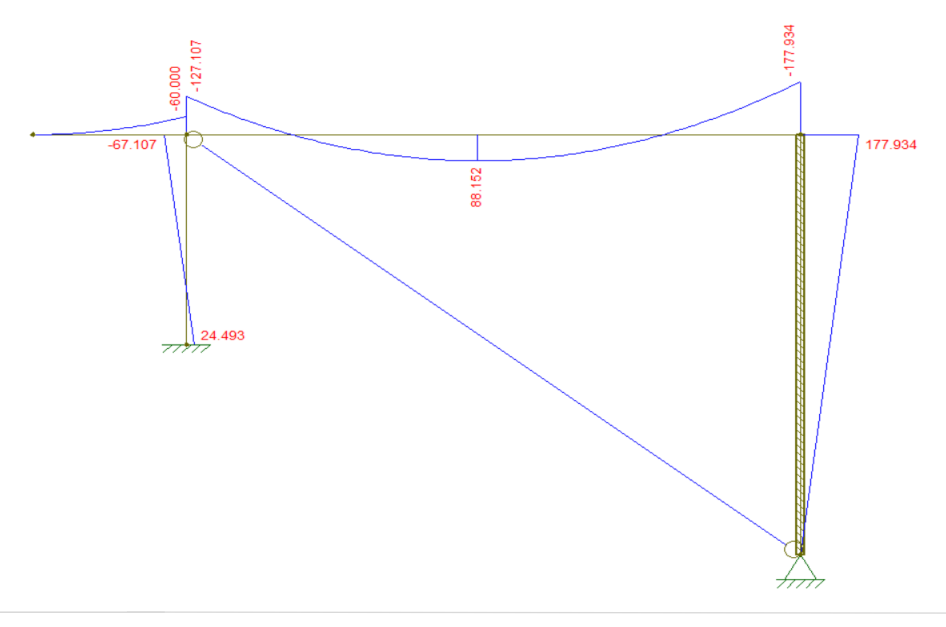

Nota: En la figura 12 podemos observar los momentos flectores de cada elemento de la estructura con el software Ftool.

## **Tabla 3**

*Momentos flectores de cada elemento de la estructura.*

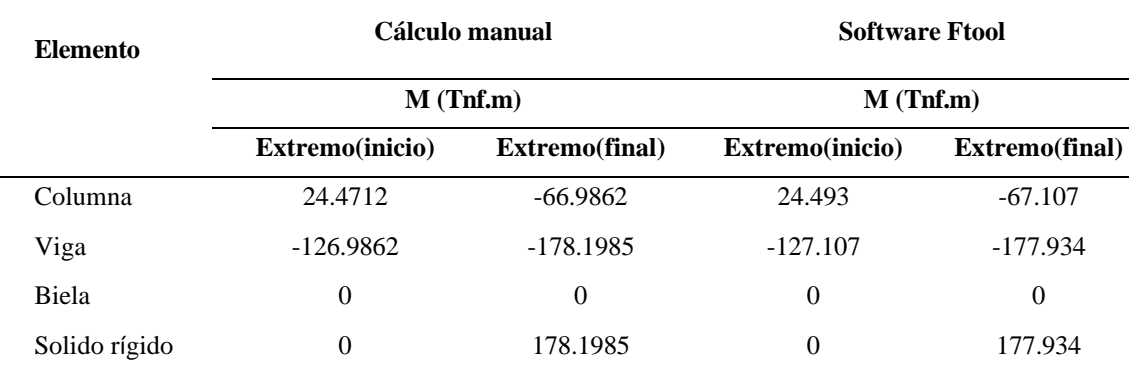

Nota: La tabla 3 representa los momentos flectores de cada elemento de la estructura calculada de forman manual y con software Ftool

#### **Figura 13**

*Comparación de los momentos flectores obtenidas mediante el cálculo manual y el software Ftool.*

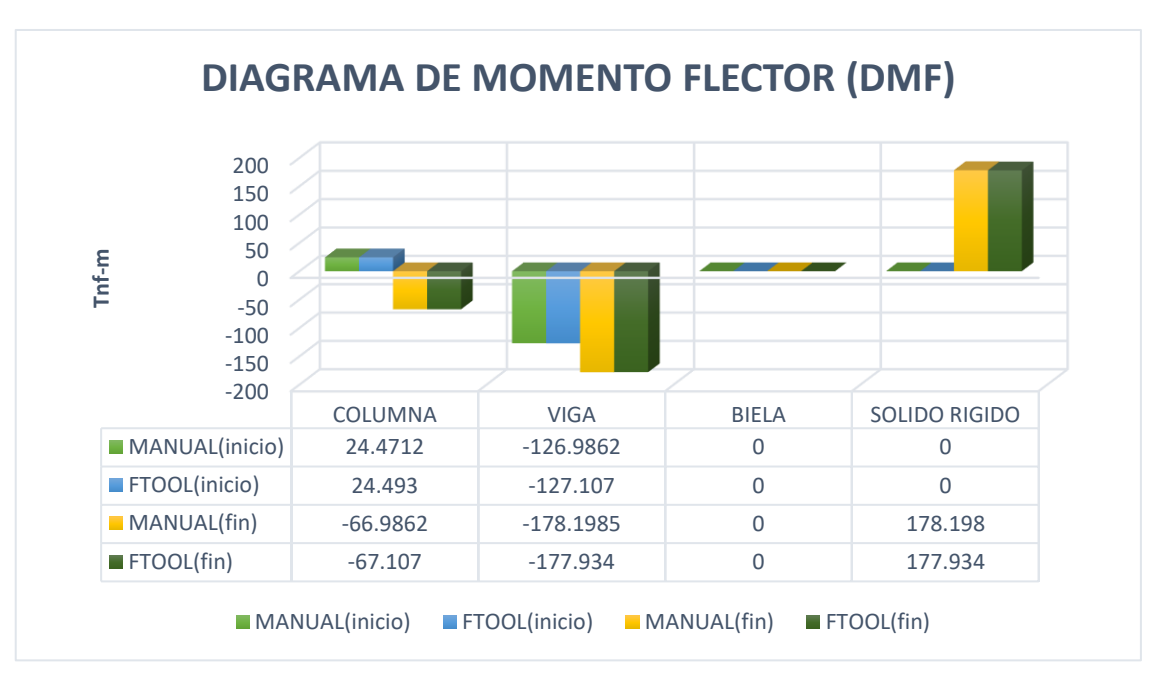

Nota: La figura 13 representa un diagrama de barras donde se puede observar los valores de los momentos flectores de cada elemento (columna, viga, biela y solido rígido) que fueron calculados de forma manual y con el software Ftoll.

# **4. DISCUSIÓN**

Según Celigüeta (2016) el método de rigidez sistematizado consiste en la determinación de corrimientos de los nudos y fuerzas en las barras de una estructura de barras. Se basa en un análisis matricial y puede usarse en estructuras estáticamente determinadas o indeterminadas tanto planas como tridimensionales. Como por ejemplo nuestra estructura es viable para su resolución mediante este método.

En el artículo "Análisis de estructuras con el programa Ftool: una experiencia didáctica". Los autores destacan las ventajas de este software para el aprendizaje del análisis estructural, como su factibilidad de uso, su capacidad gráfica y su versatilidad para modelar diferentes tipos de estructuras. Es por ello que en este trabajo se empleara el uso de software para realizas las comparaciones de los diagramas.

El desarrollo del trabajo se hizo de forma manual empleando el método de la rigidez sistematizado y para corroborar dichos resultados se utilizó el software Ftool, es por ello que de acuerdo a las comparaciones realizadas como podemos

# **5. CONCLUSIÓN**

Al finalizar el análisis estructural del ejercicio propuesto se realizó la verificación de los resultados obtenidos en el software Ftool, este software nos brinda resultados exactos al igual que los métodos matriciales.

Se pudo determinar que tanto el diagrama de momento cortante, flector y axial analizado por

# **6. REFERENCIA BIBLIOGRÁFICA**

- Ávila, F., Puertas, E., Martinez Castro, A., & Gallego, R. (Marzo de 2021). Cálculo Matricial de Estructuras. Obtenido de [https://digibug.ugr.es/bitstream/handle/104](https://digibug.ugr.es/bitstream/handle/10481/67070/CalculoMatricialdeEstructuras2021?sequence=5) [81/67070/CalculoMatricialdeEstructuras20](https://digibug.ugr.es/bitstream/handle/10481/67070/CalculoMatricialdeEstructuras2021?sequence=5) [21?sequence=5.](https://digibug.ugr.es/bitstream/handle/10481/67070/CalculoMatricialdeEstructuras2021?sequence=5)
- Blanco Díaz, E., Cervera Ruiz, M., & Suárez Arroyo, B. (Junio de 2015). ANÁLISIS MATRICIAL DE ESTRUCTURAS.<br>Barcelona: CIMNE. Obtenido de Barcelona: CIMNE. Obtenido de [http://cervera.rmee.upc.edu/libros/Analisis](http://cervera.rmee.upc.edu/libros/Analisis%20Matricial%20Estructuras.pdf) [%20Matricial%20Estructuras.pdf.](http://cervera.rmee.upc.edu/libros/Analisis%20Matricial%20Estructuras.pdf)
- Castro Rivera, J. P., & López Sánchez, E. J. (2013). UNIVERSIDAD NACIONAL DE INGENIERÍA Facultad de Tecnología de la Construcción MATRIZ DE RIGIDEZ DE EFECTOS HORIZONTALES HIPÓTESIS DE DIAFRAGMA RÍGIDO. Como requisito para optar al título de: Ingeniero Civil Tutor. Obtenido de [https://ribuni.uni.edu.ni/1024/1/39727.pdf.](https://ribuni.uni.edu.ni/1024/1/39727.pdf)
- Ftool. (2023). Ftool.com.br. Obtenido de Ftool.com.br: [https://www.ftool.com.br/Ftool/.](https://www.ftool.com.br/Ftool/)
- Hurtado, J. E. (s.f.). Análisis matricial de estructuras Curso con MATLAB. Obtenido de [https://repositorio.unal.edu.co/bitstream/ha](https://repositorio.unal.edu.co/bitstream/handle/unal/12205/jorgeeduardohurtadogomez.2013.pdf?sequence=1&isAllowed=y) [ndle/unal/12205/jorgeeduardohurtadogom](https://repositorio.unal.edu.co/bitstream/handle/unal/12205/jorgeeduardohurtadogomez.2013.pdf?sequence=1&isAllowed=y)

[ez.2013.pdf?sequence=1&isAllowed=y.](https://repositorio.unal.edu.co/bitstream/handle/unal/12205/jorgeeduardohurtadogomez.2013.pdf?sequence=1&isAllowed=y)

observar en la figura 2, 5 y 8 se presentan ciertas variaciones en algunos valores, debido al cálculo manual donde se empleó pocos decimales en el proceso de resolución, cabe resaltar que el software trabaja con todos los decimales.

el método de Rigidez Sistematizado verificado con los resultados del software del Ftool son resultados similares, con esto se demuestra que el análisis por este método es confiable y preciso. Por lo tanto, el uso de este software es eficaz para realizar verificaciones del resultado obtenido mediante el cálculo manual.

- Marcelopardo. (20 de 5 de 2022). Marcelopardo. Obtenido de [https://marcelopardo.com/matriz-de](https://marcelopardo.com/matriz-de-rigidez-de-portico-en-2-dimensiones-metodo-matricial/)[rigidez-de-portico-en-2-dimensiones](https://marcelopardo.com/matriz-de-rigidez-de-portico-en-2-dimensiones-metodo-matricial/)[metodo-matricial/.](https://marcelopardo.com/matriz-de-rigidez-de-portico-en-2-dimensiones-metodo-matricial/)
- Rupay Vargas, M. J. (30 de Octubre de 2023). Apuntes Análisis Estructural II. Método de Rigidez Sistematizado. La Merced, Chanchamayo, Perú.
- SlidePlayer. (2013). Dirección de Calidad Educativa. Obtenido de Slideplayer.es: [https://slideplayer.es/slide/18127899/.](https://slideplayer.es/slide/18127899/)
- tecnun Univerdidad de Navarra. (2016). Diseño de Estructuras - Metodo de rigidez para calculo de estructuras reticulares. Obtenido de [https://dadun.unav.edu/bitstream/10171/19](https://dadun.unav.edu/bitstream/10171/19064/5/Metodo%20de%20rigidez.pdf) [064/5/Metodo%20de%20rigidez.pdf.](https://dadun.unav.edu/bitstream/10171/19064/5/Metodo%20de%20rigidez.pdf)
- Universidad de Huelva. (s.f.). EL MÉTODO DIRECTO DE LA RIGIDEZ ( LECCIÓN ). Obtenido de [https://www.uhu.es/javier.pajon/apuntes/m](https://www.uhu.es/javier.pajon/apuntes/matricial.pdf) [atricial.pdf.](https://www.uhu.es/javier.pajon/apuntes/matricial.pdf)
- Yuste Yuste, A. (Junio de 2020). Sistematización del método directo para el cálculo elástico lineal de estructuras Autor: Tutor(es). Obtenido de [https://uvadoc.uva.es/bitstream/handle/103](https://uvadoc.uva.es/bitstream/handle/10324/41554/TFG-I-1557.pdf?sequence=1) [24/41554/TFG-I-1557.pdf?sequence=1.](https://uvadoc.uva.es/bitstream/handle/10324/41554/TFG-I-1557.pdf?sequence=1)